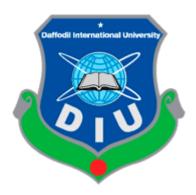

# **Project: Coaching Control System**

# **Submitted By:**

Shaon Roy Joy

ID: 171-35-1895

Department of Software Engineering

Daffodil International University

# **Supervised By:**

Ms. Nusrat Jahan Lecturer (Senior Scale)

Department of Software Engineering

**Daffodil International University** 

A project submitted in partial fulfillment of the requirement for the degree of Bachelor of Science in Software Engineering.

Department of Software Engineering

Daffodil International University

#### APPROVAL

This project titled on "Coaching Control System", submitted by Shaon Roy Joy (ID: 171-35-1895) to the Department of Software Engineering, Daffodil International University has been accepted as satisfactory for the partial fulfillment of the requirements for the degree of Bachelor of Science in Software Engineering and approval as to its style and contents.

#### BOARD OF EXAMINERS

9....

Dr. Imran Mahmud Associate Professor and Head Department of Software Engineering

Faculty of Science and Information Technology Daffodil International University Chairman

Ohim

K. M. Imtiaz-Ud-Din Assistant Professor

Department of Software Engineering
Faculty of Science and Information Technology
Daffodil International University

Internal Examiner 1

Md Fahad Bin Zamal Assistant Professor

Department of Software Engineering Faculty of Science and Information Technology Daffodil International University Internal Examiner 2

(###2)

Professor Dr. Md. Nasim Akhtar

Professor
Department of Computer Science and Engineering
Dhaka University of Engineering and Technology, Gazipur

External Examiner

#### **DECLARATION**

It hereby declere that the project titled "Coaching Control System" ia an original record done by me under the supervision of Nusrat Jahan, Senior Lecturer, Department of Software Engineering, Daffodil International University. It also declere that nithor this project nor any part of this has been submitted elesewhere for award of any degree.

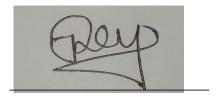

**Shaon Roy Joy** 

**Student ID: 171-35-1895** 

Batch: 22

Department of Software Engineering

Faculty of Science & Information Technology

**Daffodil International University** 

Certified by:

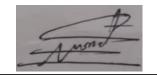

**Nusrat Jahan** 

**Senior Lecturer** 

Department of Software Engineering

Faculty of Science & Information Technology

**Daffodil International University** 

#### **ACKNOWLEDGEMENT**

In this current world of competition there is a race of existence in which those who are having will come forward to succeed. Project is a bridge between theoretical and practical working. It is true that I have taken efforts in this project. However, it would not have been possible without the kind support and help of many individuals.

On the very start this report, I would like to stretch my cordial & heartfelt obligation towards all the personages who have helped me in this endeavor. Without their active guidance, help, cooperation and encouragement I would not have made advancement in the project.

First of all I would like to thank the Almighty God for guiding me to work on the right pathway of life. Without the grace of God I could not complete this project.

I would like to express my gratitude towards my parents and members of Daffodil International University for their kind and co-operation and encouragement which helped me in completion of this project.

I would like to sincerely thank the Head (In-Charge) Dr. Imran Mahmud, Department of Software Engineering. And also all the honorable teachers who teach me in such an interesting and understandable way full of enjoyment and make extra efforts to teach me and help me grow. I am always grateful for their kindness and support.

I am highly indebted to Ms. Nusrat Jahan Senior Lecturer Department of Software Engineering for his guidance and constant supervision as well as for providing necessary information regarding the project & also his valuable suggestions and support on completion of this project in its present.

I am grateful to my Department staff members, Lab technicians and Non-teaching staff members for their extreme help throughout my project.

And at last but not the least I would like to express my love to my batch mate, who directly or indirectly helped me to finish this task.

# **DEDICATION**

This project is dedicated to my father, who taught me that the best kind of knowledge to have is that which is learned for its own sake. It is also dedicated to my mother, who taught me that even the largest task can be accomplished if it is done one step at a time.

### **ABSTRACT**

## "Coaching Control System" is a web-based application where

There are many coaching centers in our country. One person has many coaching centers or branches. Manually it is very difficult to collect all information regularly from all branches. Then, coaching centers are not monitored properly and the quality of coaching gets down. If they use a system that collects data from all branches and provides it to the owner then the owner can monitor every place and take proper steps. Owner can verify all branches and headmaster. If an issue occurs then the Owner can assign a coordinator to solve the problem.

Owners get feedback from coaching students according to coaching. It will help them to improve education quality.

# **Table of Contents**

| APPROVAL                                 | i   |
|------------------------------------------|-----|
| DECLARATION                              | ii  |
| ACKNOWLEDGEMENT                          | iii |
| DEDICATION                               | iv  |
| ABSTRACT                                 | v   |
| CHAPTER 1                                | 1   |
| INTRODUCTION                             | 1   |
| 1.1 Project Overview:                    | 1   |
| 1.2 Project Purpose:                     | 1   |
| 1.2.1 Background:                        | 1   |
| 1.2.2 Benefit:                           | 1   |
| 1.2.3 Goal:                              | 2   |
| 1.3 Stakeholders:                        | 2   |
| 1.4 Proposed System Model                | 2   |
| 1.4.1 Waterfall-Model                    | 2   |
| 1.4.2 How We Used Waterfall              | 2   |
| 1.5 Project Schedule                     | 3   |
| 1.5.1 Gantt Chart                        | 3   |
| 1.5.2 WBS Planning For Development Phase | 4   |
| 1.6 Related Work                         | 5   |
| 1.7 Problem Statements                   | 5   |
| 1.8 Proposed Solution                    | 5   |
| CHAPTER 2                                | 6   |
| SOFTWARE REQUIREMENTS SPECIFICATION      | 6   |
| 2.1 Software Requirements Specification  | 6   |
| 2.2 Functional Requirements              | 6   |
| 2.3 Non-Functional Requirements          | 6   |
| 2.4 Software Requirements                | 7   |
| 2.5 Hardware Requirements                | 7   |
| CHAPTER 3                                | 8   |
| SYSTEM ANALYSIS                          | 8   |
| 3.1 USE CASE DIAGRAM                     | 8   |
| 3.2 USE CASE DESCRIPTION                 | 9   |

| 3.3 Activity Diagram                | 15 |
|-------------------------------------|----|
| 3.3 Sequence Diagram                | 24 |
| 3.3 ENTITY RELATIONSHIP DIAGRAM     | 34 |
| CHAPTER 4                           | 35 |
| DEVELOPMENT TOOL & TECHNOLOGY       | 35 |
| 4.1 Development Technology          | 35 |
| 4.2 Development Tools and Platforms | 35 |
| CHAPTER 5                           | 36 |
| USER INTERFACE                      | 36 |
| CHAPTER 6                           | 40 |
| SYSTEM TESTING                      | 40 |
| 6.1 INTRODUCTION TO SYSTEM TESTING: | 40 |
| CHAPTER 7                           | 51 |
| CONCLUSION                          | 51 |
| 7.1 Github Link:                    | 51 |
| 7.2 Limitations                     | 51 |
| 7.3 Obstacles and Achievement       | 51 |
| 7.4 Future Work                     | 51 |
| REFERENCES                          | 52 |
| Plagiarism Test Report              | 53 |

# **List of Figure**

| Fig 1: Project proposed model                               | 3  |
|-------------------------------------------------------------|----|
| Fig 2 : Gantt chart                                         | 4  |
| Fig 3 : Use Case Diagram                                    | 8  |
| Fig 4 : Activity Diagram of User Registration               | 15 |
| Fig 5 : Activity Diagram of User Login                      | 16 |
| Fig 6 : Activity Diagram of Headmaster Verification         | 17 |
| Fig 7 : Activity Diagram of all Coaching Branch Information | 18 |
| Fig 8: Activity Diagram of Assign Coordinator               | 19 |
| Fig 9: Activity Diagram of Teacher Verification             | 20 |
| Fig 10: Activity Diagram of Assign Teacher                  | 21 |
| Fig 11: Activity Diagram of Add Student                     | 22 |
| Fig 12: Activity Diagram of Submit Student Result           | 23 |
| Fig 13: Sequence Diagram for Registration                   | 24 |
| Fig 14: Sequence Diagram for Login                          | 25 |
| Fig 15: Sequence Diagram for Headmaster Verification        | 26 |
| Fig 16: Sequence Diagram for Coaching Information           | 27 |
| Fig 17: Sequence Diagram for Assign Coordinator             | 28 |
| Fig 18: Sequence Diagram for Teacher Verification           | 29 |
| Fig 19: Sequence Diagram for Assign Teacher                 | 30 |
| Fig 20: Sequence Diagram for Add Student                    | 31 |
| Fig 21: Sequence Diagram for Student Result                 | 32 |
| Fig 22: Sequence Diagram for Student Feedback               | 33 |
| Fig 23: ERD Diagram                                         | 34 |
| Fig 24: Home Page                                           | 36 |
| Fig 25: Owner Daseboard                                     | 36 |
| Fig 26: Headmaster pending request list                     | 37 |
| Fig 27: Headmaster dashboard                                | 37 |
| Fig 28: Teacher request list                                | 38 |
| Fig 29: Teacher dashboard                                   | 38 |
| Fig 30: Assign teacher list                                 | 39 |

# **List of Table**

| Tab 1: Headmaster Verification            | 9  |
|-------------------------------------------|----|
| Tab 2: School Information                 | 9  |
| Tab 3: Communicate with Headmaster        | 10 |
| Tab 4: Assign coordinator to School       | 10 |
| Tab 5: Get Feedback from Student          | 10 |
| Tab 6: Headmaster Login                   | 11 |
| Tab 7: Teacher Verification               | 11 |
| Tab 8: Assign teacher to class or subject | 12 |
| Tab 9: Headmaster Login                   |    |
| Tab 10: Add student                       | 12 |
| Tab 11: Upload result                     | 13 |
| Tab 12: Provide username and password     | 13 |
| Tab 13: Student Login                     | 14 |
| Tab 14: Send Feedback                     | 14 |
| <i>Tab 15: Test Case No – 1</i>           | 41 |
| <i>Tab 16: Test Case No – 2</i>           | 41 |
| <i>Tab 17: Test Case No – 3</i>           | 42 |
| <i>Tab 18: Test Case No – 4</i>           | 43 |
| <i>Tab 19: Test Case No – 5</i>           | 44 |
| <i>Tab 20: Test Case No – 6</i>           | 45 |
| <i>Tab 21: Test Case No – 7</i>           | 46 |
| <i>Tab</i> 22: <i>Test Case No</i> – 8    | 47 |
| <i>Tab 23: Test Case No – 9</i>           | 48 |
| Tab 24: Test Case No – 10                 | 49 |
| Tab 25: Test Case No – 11                 | 50 |

#### CHAPTER 1

#### INTRODUCTION

#### 1.1 Project Overview:

There are many coaching centers in our country. One person has many coaching centers or branches. Manually it is impossible to collect all information regularly from all branches. Then, coaching centers are not monitored properly and the quality of coaching gets down. If they use a system that collects data from all branches and provides it to the owner then the owner can monitor every place and take proper steps. Owner can verify all branches and headmasters.

If an issue occurs, the Owner can assign a coordinator to solve the problem.

Owners get feedback from coaching students according to coaching. Headmaster also plays a role in the system. Headmaster can assign teachers and submit their performance in the system. Teachers can add students in specific classes. In my system the teacher will input data like student attendance, result and other extracurricular activity. Teachers also provide students with a username and password to access the system. Using this system, students can send any feedback like any problem they have faced. It will help them to improve education quality.

### 1.2 Project Purpose:

The main purpose of this project. This time is very critical for covid-19. This time is very bad for the whole human race. There is no substitute for online education worldwide at the present time. All educational institutions are now offering lessons online. The coaching owner can improve the quality of education by observing it properly. Manually it is impossible to collect all information regularly from all branches. Then, coaching centers are not monitored properly and the quality of coaching gets down. If occurs any problem then the owner can assign a coordinator to solve the problem. This will further improve the education of the students.

- **1.2.1 Background:** Coaching Control System is a web based application which is totally computerized system design for Coaching owner, headmaster, teachers and students. It mainly developed for coaching owner can improve the quality of education by observing it properly. The purpose of the system is to make a platform where owner can easily observed all coaching branches. This system is very user friendly and easy to use.
- **1.2.2 Benefit**: Using this system owner can easily find the situation of coaching branches. Owner can collects data from all branches and also monitor every place and take proper steps. He or she can also find out all information of all branches. Branch headmaster can easily see all the information of coaching. Teachers can see all student information. This will greatly improve the quality of education.

**1.2.3 Goal:** The main goal of my application is further improvement in the quality of education and also build a platform where coaching owner can easily enquiry all branches, so that the owner can observe in an easy way. And save their time and money.

#### 1.3 Stakeholders:

There are seven types of stakeholder in this project.

- 1. The system developer
- 2. Users (Owner, Headmaster, Teacher, Student)
- 3. Quality Tester
- 4. Web developer

## 1.4 Proposed System Model

Proposed system model basically describes which model to follow for developing the system. What is the project about and what are the new features in the project than other existing projects? For this system I think the waterfall model is perfect. Why and how they are working are describing details below, figure [1]

#### 1.4.1 Waterfall-Model

Our proposed system model is a waterfall model. Because-

- Our requirements are very clear and fixed.
- Easy to arrange tasks
- Clearly defined stages.
- Simple and easy to understand and easy to use.
- Strong disciplined process.

#### 1.4.2 How We Used Waterfall

- 1. First of all first gathering requirements. The requirements for the software in terms of both the design and functionality is taken.
- 2. When all the requirements are complete to gather. Then an architecture of the system is drawn to simplify the process of implementation.
- 3. According to blueprint design start to implement the system.
- 4. When implementation is complete the implementation software now verified and tested by the teams one's the system testing is complete, ted overturn the system to implement further changing the requirements can't be done.
- 5. Setting up of the system or software after a developer runs and testing is done.
- 6. Regular updating, verification and debugging of the software.

## **Waterfall Model**

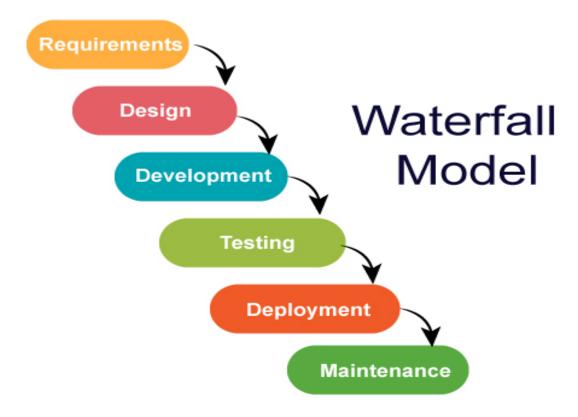

Fig 1: Project proposed model

#### 1.5 Project Schedule

Project scheduling is a mechanism to communicate what tasks need to get done and which organizational resources will be allocated to complete those tasks in what timeframe. A project schedule is a document collecting all the work needed to deliver the project on time. A schedule is commonly used in the project planning and project portfolio management parts of project management.[1]

#### 1.5.1 Gantt Chart

A Gantt chart is a series of horizontal lines shows the amount of work done or production completed in certain periods in relation to the amount planned for those periods, figure [2]

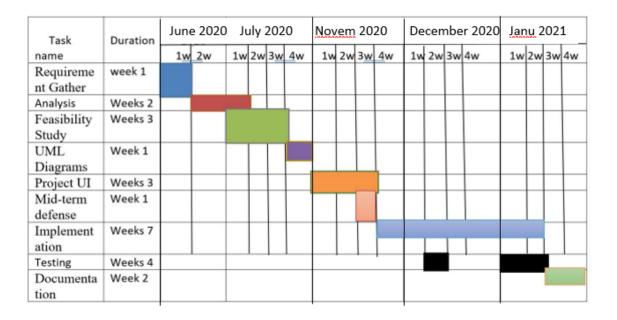

Fig 2: Gantt chart

## 1.5.2 WBS Planning For Development Phase

- 1. Project plan [12 June 2020 to 18 June 2020]
- 2. Requirement gathering [24 June 2020 to 27 June 2020]
  - o Analysis [27 June 2020 to 3 July 2020]
  - Brainstorming
  - o Interview
  - Observation
  - Implementation Analysis
- 4. Feasibility study [5 July 2020 to 15 June 2020]
- 5. Design [03 Nov 2020 to 05 Dec 2020]
  - System design
  - o Database design and Implementation
  - o UML design
  - System User Interface (UI)
- 6. Development [10 August 2020 to 10 September 2020]
  - User Module (candidate)

- o Administrator Module
- 7. Testing [11 January 2020 to 15 January 2020]
  - Test plan
  - o Test Case
  - Test Execution

#### 1.6 Related Work

There are a lot of Coaching Management System. They mainly focus on attendance system or student tracking system or specifies a part only. They develop a one side tracing system. But they cannot focus on the maintenance system. So in this application coaching owner find all braches information and also find headmaster list, branch list and student feedback list. This application has unique facilities like owner easily find headmaster, find all information, see student feedback, send coordinator.

#### 1.7 Problem Statements

In this application, I face many problems for building the system. Headmaster and teacher verification is the big issue in this application. Another problem is accepts and reject system in this code in the Django framework. It is difficult to work with new technology. As there is no application like this so it is hard to collect the requirements. It is difficult to handle the user base authentication. To design a responsive and user friendly user interface was really a big challenge.

#### 1.8 Proposed Solution

In my proposed system, I am going to provide solutions for only authorized person can login. I try to know the technology that I use in this system in depth. It is very user friendly. A fake person cannot enter the system because first of all need to check. To design a user friendly and responsive user interface I prefer the most commonly used CSS framework bootstrap.

#### **CHAPTER 2**

# SOFTWARE REQUIREMENTS SPECIFICATION

### 2.1 Software Requirements Specification

A software requirements specification is the official representation of what the system developer should implement. The SRS fully describes what the software will do and how it will be expected to redact and also includes the cost of the entire software. SRS is a complete description of the behavior of a system to be developed. SRS should comprise both the definition of user requirements and also the specification requirements the documents provide the whole overview of the software. Because of SRS developers can easily understand the requirements of software and know what they should implement.

## 2.2 Functional Requirements

- Users can register and login in the system.
- o Coaching owner can see his/ her all branches.
- o The owner can verify headmasters.
- The owner can see all headmaster list.
- The owner will be able to see all the information of all branch.
- o The owner can get feedback from student.
- o Headmaster can verify teachers.
- o The Headmaster will be able to see all the information of his branch.
- o The Headmaster will be able to assign teacher to the class.
- o Teacher will be able to add student in classroom.
- o Teacher will be able to add student result.
- O Student will be able to send feedback to the owner.

#### 2.3 Non-Functional Requirements

- o Users can change their passwords.
- This website is capable enough to handle users without affecting its performance.
- o The software is portable. So moving from one OS to another OS does not create any problem.
- o All the system data is protected and it concerns the security of the data. So it is reliable.
- The system's user interface is easy to understand and user friendly.

# **2.4 Software Requirements**

Operating system: Windows 10

Frontend: HTML, CSS, Bootstrap, JavaScript.

Backend: Django (Python)

Database: SqLite

Code Editor: PyCharm Community Edition 2020.3

# 2.5 Hardware Requirements

Processor: Intel core i5

RAM: 4GB

Hard Disk: 1TB HDD

# **CHAPTER 3**

# **SYSTEM ANALYSIS**

## 3.1 USE CASE DIAGRAM

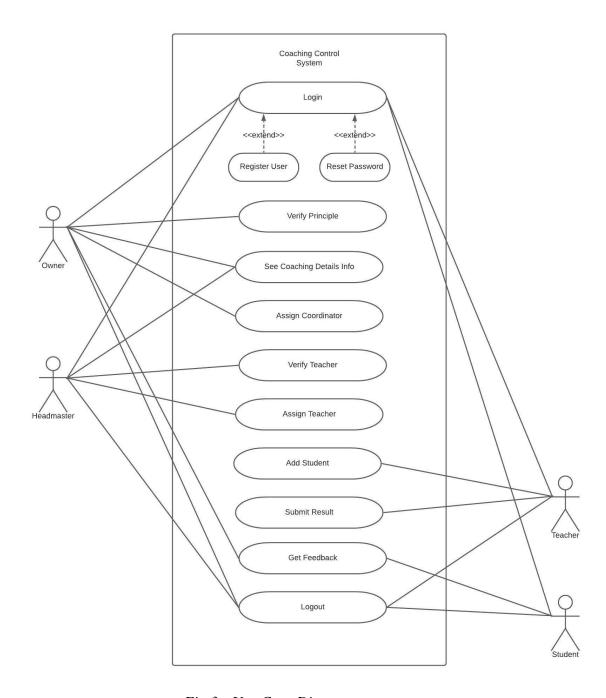

Fig 3: Use Case Diagram

# 3.2 USE CASE DESCRIPTION

| Use Case Name  | Headmaster Verification                                                                                                    |
|----------------|----------------------------------------------------------------------------------------------------|
| Actor          | Headmaster, Owner                                                                                                    |
| Description    | Owner can verify all headmaster of all coaching branch when they enter the system.                                                                                                    |
| Precondition   | Headmaster must be legal.                                                                                                    |
| Trigger        | By clicking on headmaster verification button                                                                                                    |
| Flow of Events | <ul> <li>Headmaster will register himself with proper information.</li> <li>Owner will get all information from headmaster</li> <li>Owner verify headmaster with proper verification.</li> </ul> |
| Post Condition | Headmaster will added the system.                                                                                                    |

Tab 1: Headmaster Verification

| Use Case Name  | See School Information                                                                                                    |
|----------------|----------------------------------------------------------------------------------------------------|
| Actor          | Owner, Headmaster, Teacher, Student                                                                                                    |
| Description    | Owner can see all information of all coaching individually.                                                                                                    |
| Precondition   | Must be save all data in system                                                                                                    |
| Trigger        | By clicking See Information button                                                                                                    |
| Flow of Events | <ul> <li>Owner can check all coaching information</li> <li>Owner can see Headmaster, Teacher, Student Activity</li> <li>Owner will click See Information button</li> </ul> |
| Post Condition | Owner can see all School Information                                                                                                    |

Tab 2: School Information

| Use Case Name  | Communicate with Headmaster                                |
|----------------|------------------------------------------------------------|
| Actor          | Owner, Headmaster                                          |
| Description    | Owner will be Communicate with Headmaster                  |
| Precondition   | Headmaster must be verified                                |
| Trigger        | By clicking communicate with Headmaster button             |
| Flow of Events | Owner can communicate with Headmaster                      |
|                | Owner can sent notification to Headmaster                  |
| Post Condition | By clicking on the button then communicate with Headmaster |

Tab 3: Communicate with Headmaster

| Use Case Name         | Assign coordinator to School                                                                                  |
|-----------------------|----------------------------------------------------------------------------------------------------|
| Actor                 | Owner, Coordinator                                                                                            |
| Description           | When any problem occurs then owner can assign a coordinator to solve the problem.                             |
| Precondition          | When happened any problem                                                                                     |
| Trigger               | By clicking Coordinator assign button                                                                         |
| Flow of Events        | <ul> <li>Owner can assign a coordinator</li> <li>Coordinator can take action with owner permission</li> </ul> |
| <b>Post Condition</b> | By clicking on the button then assign coordinator                                                             |

Tab 4: Assign coordinator to School

| Use Case Name         | Get Feedback from Student                              |
|-----------------------|--------------------------------------------------------|
| Actor                 | Owner, Student                                         |
| Description           | Owner will get feedback from student using the system. |
| Precondition          | When happened any problem                              |
| Trigger               | By clicking Student feedback button                    |
| Flow of Events        | Owner can get Student feedback                         |
|                       | When get logical feedback then take action             |
| <b>Post Condition</b> | By clicking on the button then get feedback            |

Tab 5: Get Feedback from Student

| Use Case Name         | Headmaster Login                                                                                                    |
|-----------------------|----------------------------------------------------------------------------------------------------|
| Actor                 | Headmaster                                                                                                    |
| Description           | Provide correct username and password when the Headmaster want to access the system                                                                                           |
| Precondition          | Headmaster should remain in the login page                                                                                                    |
| Trigger               | By clicking on the login button                                                                                                    |
| Flow of Events        | <ul> <li>Two text fields to give input of the username and password respectively</li> <li>Write the username and password on that field and click the login button</li> </ul> |
| <b>Post Condition</b> | Store in the database                                                                                                    |

Tab 6: Headmaster Login

| <b>Use Case Name</b>  | Teacher Verification                                                                                                    |
|-----------------------|----------------------------------------------------------------------------------------------------|
| Actor                 | Headmaster, Teacher                                                                                                    |
| Description           | Headmaster can verify all Teacher of coaching when they enter the system                                                                                                    |
| Precondition          | Teacher must be authentic                                                                                                    |
| Trigger               | Headmaster verify teacher                                                                                                    |
| Flow of Events        | <ul> <li>Teacher will register himself with proper information</li> <li>Headmaster will get all information from teacher</li> <li>Headmaster verify teacher with proper verification</li> </ul> |
| <b>Post Condition</b> | By clicking on the button then verify                                                                                                    |

Tab 7: Teacher Verification

| Use Case Name         | Assign teacher to class or subject                      |
|-----------------------|---------------------------------------------------------|
| Actor                 | Headmaster, Teacher                                     |
| Description           | Headmaster assign teacher all class or subject          |
| Precondition          | Assign teacher to class who perfect for each classes    |
| Trigger               | Assign teacher of all classes by clicking on the button |
| Flow of Events        | Headmaster can assign teacher                           |
|                       | Headmaster select teacher with schedule                 |
| <b>Post Condition</b> | By clicking on the button then conform teacher          |

Tab 8: Assign teacher to class or subject

| Use Case Name         | Headmaster Login                                                                                                    |
|-----------------------|----------------------------------------------------------------------------------------------------|
| Actor                 | Headmaster, Teacher                                                                                                    |
| Description           | Provide correct username and password when the teacher want to access the system                                                                                              |
| Precondition          | Teacher should remain in the login page                                                                                                    |
| Trigger               | Assign teacher of all classes by clicking on the button                                                                                                    |
| Flow of Events        | <ul> <li>Two text fields to give input of the username and password respectively</li> <li>Write the username and password on that field and click the login button</li> </ul> |
| <b>Post Condition</b> | Store in the database                                                                                                    |

Tab 9: Headmaster Login

| Use Case Name         | Add student                                                                                                    |
|-----------------------|----------------------------------------------------------------------------------------------------|
| Actor                 | Teacher, Student                                                                                                    |
| Description           | Teacher can add student in the system                                                                                                    |
| Precondition          | Student must be authentic                                                                                                    |
| Trigger               | By clicking add student button                                                                                                    |
| Flow of Events        | <ul> <li>Teacher add student when the student is new or not registered</li> <li>Teacher add student when student is authentic</li> </ul> |
| <b>Post Condition</b> | By clicking on the add student button                                                                                                    |

Tab 10: Add student

| <b>Use Case Name</b> | Upload result                                                                                                    |
|----------------------|----------------------------------------------------------------------------------------------------|
| Actor                | Teacher, student                                                                                                    |
| Description          | Teacher will upload all subject result                                                                                                    |
| Precondition         | Student must be attend examination                                                                                                    |
| Trigger              | By clicking on upload result button                                                                                                    |
| Flow of Events       | <ul> <li>Student attend exam and teacher give marks</li> <li>Input subject result</li> <li>Teacher upload result subject wise</li> <li>Click on upload button</li> </ul> |
| Post Condition       | Store in the database                                                                                                    |

Tab 11: Upload result

| Use Case Name         | Provide username and password                                                                                                    |
|-----------------------|----------------------------------------------------------------------------------------------------|
| Actor                 | Teacher, student                                                                                                    |
| Description           | Teacher provide username and password when a student is not registered                                                                                |
| Precondition          | When Student is new or has not username and password                                                                                                  |
| Trigger               | Click provide username and password link                                                                                                    |
| Flow of Events        | <ul> <li>Teacher give a username and password to student</li> <li>Student can access the system when he or she get a username and password</li> </ul> |
| <b>Post Condition</b> | Student can access the system                                                                                                    |

Tab 12: Provide username and password

| Use Case Name         | Student Login                                                                                                    |
|-----------------------|----------------------------------------------------------------------------------------------------|
| Actor                 | Teacher, Student                                                                                                    |
| Description           | Provide correct username and password when the student want to access the system                                                                                              |
| Precondition          | Teacher should remain in the login page                                                                                                    |
| Trigger               | Assign teacher of all classes by clicking on the button                                                                                                    |
| Flow of Events        | <ul> <li>Two text fields to give input of the username and password respectively</li> <li>Write the username and password on that field and click the login button</li> </ul> |
| <b>Post Condition</b> | Store in the database                                                                                                    |

Tab 13: Student Login

| Use Case Name  | Send Feedback                                                                                                    |
|----------------|----------------------------------------------------------------------------------------------------|
| Actor          | Teacher, Student                                                                                                    |
| Description    | Student give feedback about coaching branch, any other issues or suggestion                                                                                                    |
| Precondition   | When student get any issues or suggestion and send feedback                                                                                                    |
| Trigger        | Student click write and send button                                                                                                    |
| Flow of Events | <ul> <li>Student can share personal opinions</li> <li>Student will send feedback about coaching, teacher or other problem</li> <li>Student will write any suggestion and send</li> </ul> |
| Post Condition | Store in the database                                                                                                    |

Tab 14: Send Feedback

# 3.3 Activity Diagram

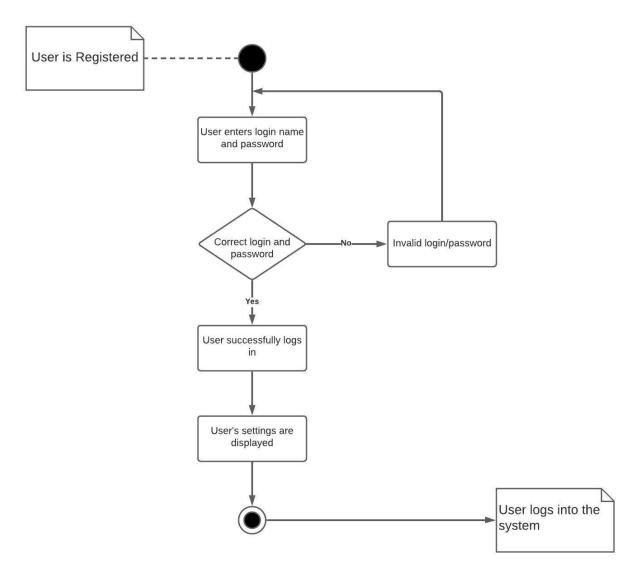

Fig 4 : Activity Diagram of User Registration

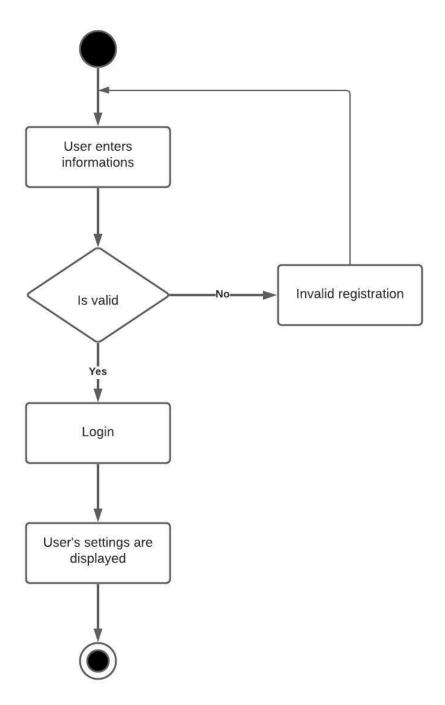

Fig 5 : Activity Diagram of User Login

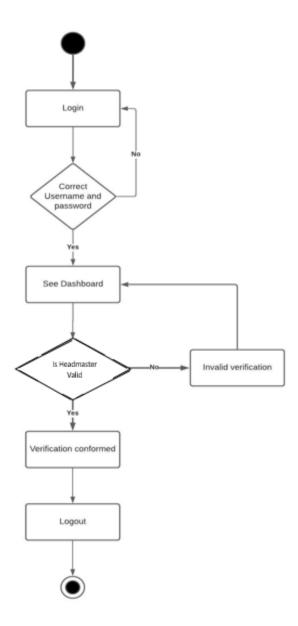

Fig 6 : Activity Diagram of Headmaster Verification

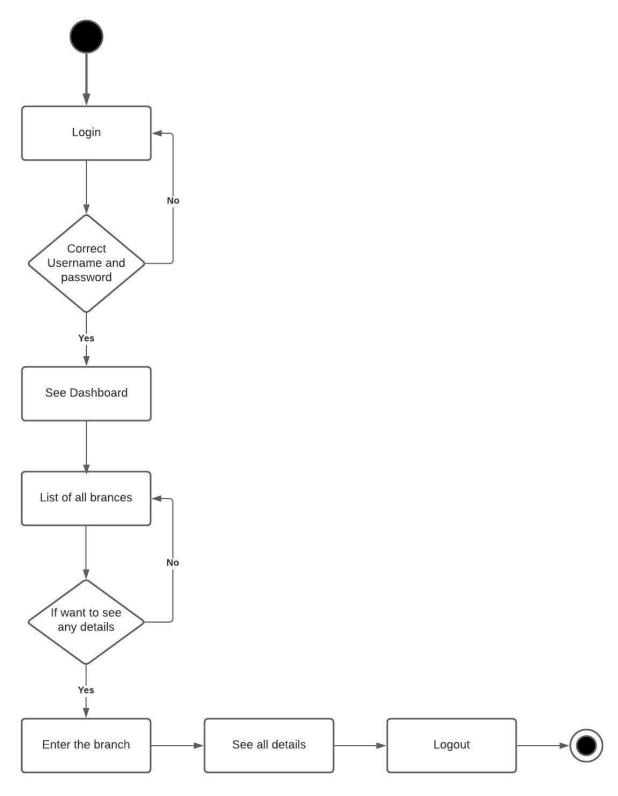

Fig 7: Activity Diagram of all Coaching Branch Information

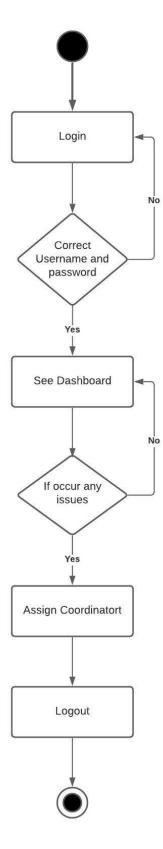

Fig 8: Activity Diagram of Assign Coordinator

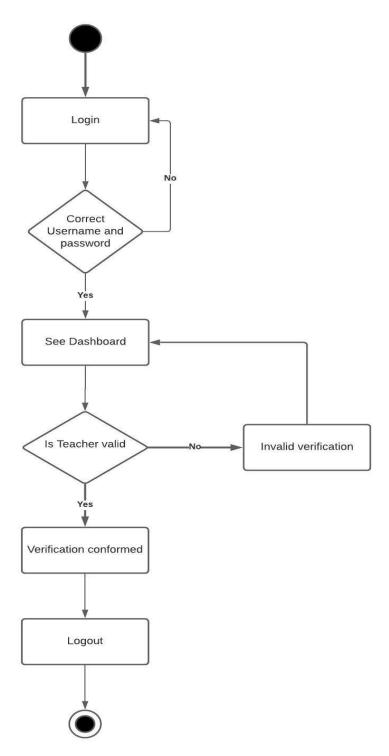

Fig 9: Activity Diagram of Teacher Verification

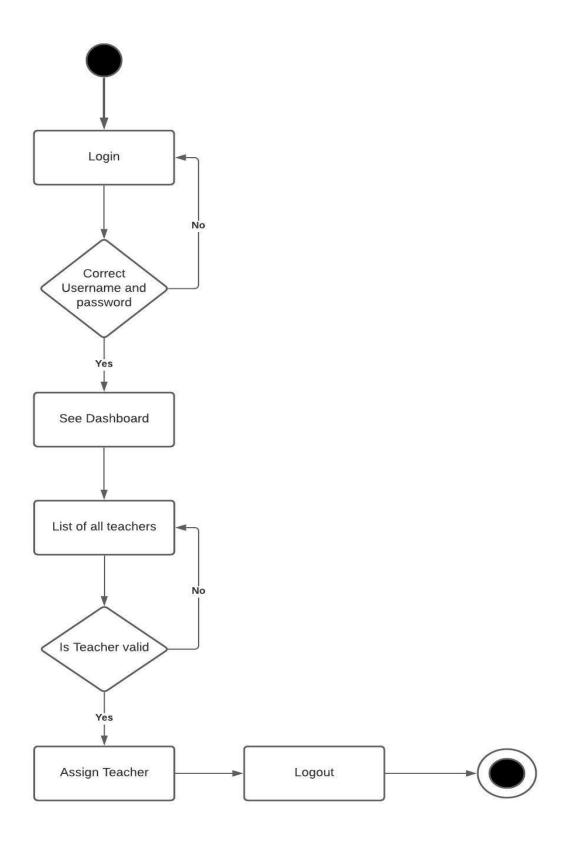

Fig 10: Activity Diagram of Assign Teacher

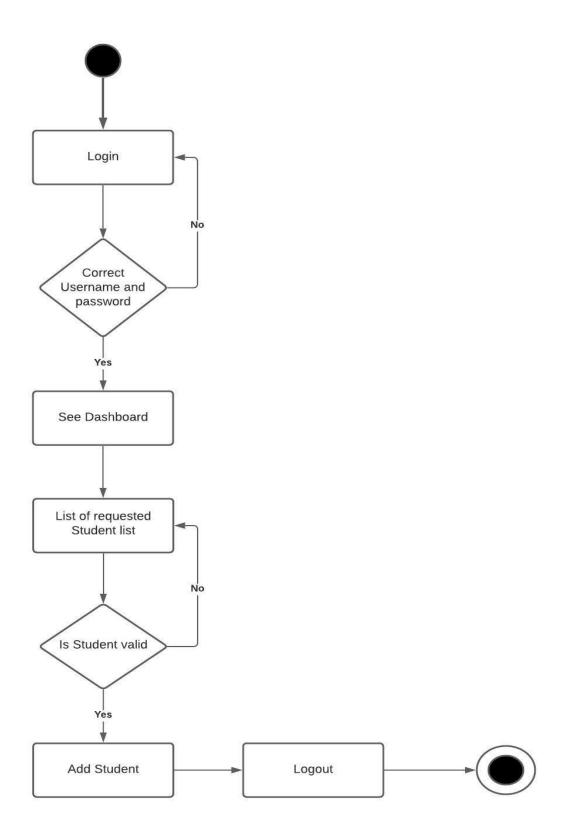

Fig 11: Activity Diagram of Add Student

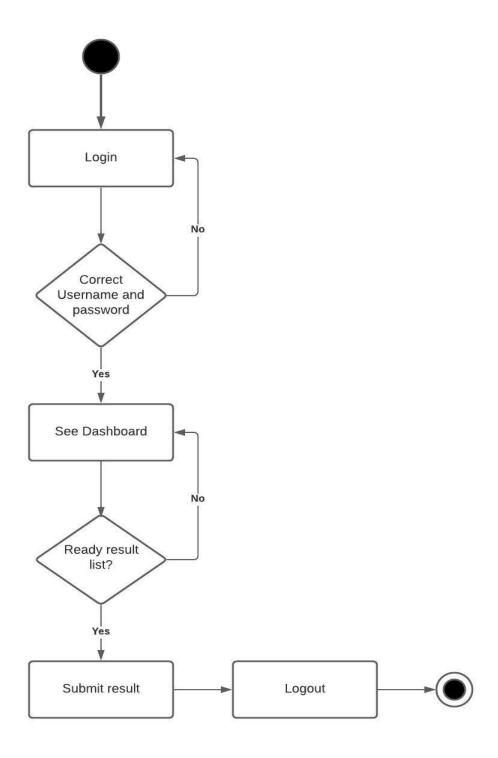

Fig 12: Activity Diagram of Submit Student Result

# 3.3 Sequence Diagram

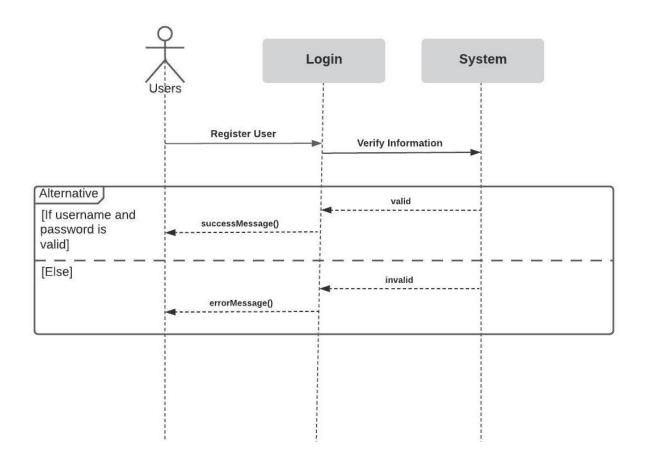

Fig 13: Sequence Diagram for Registration

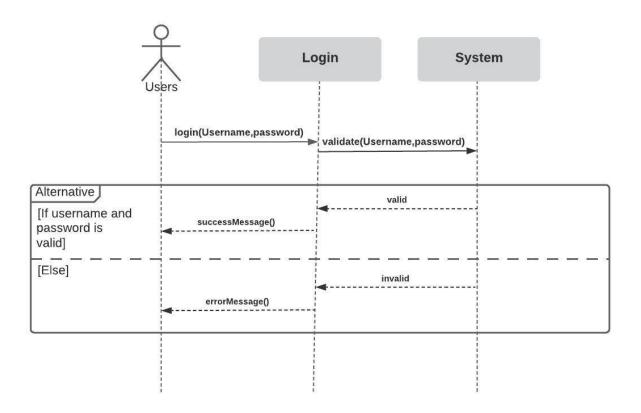

Fig 14: Sequence Diagram for Login

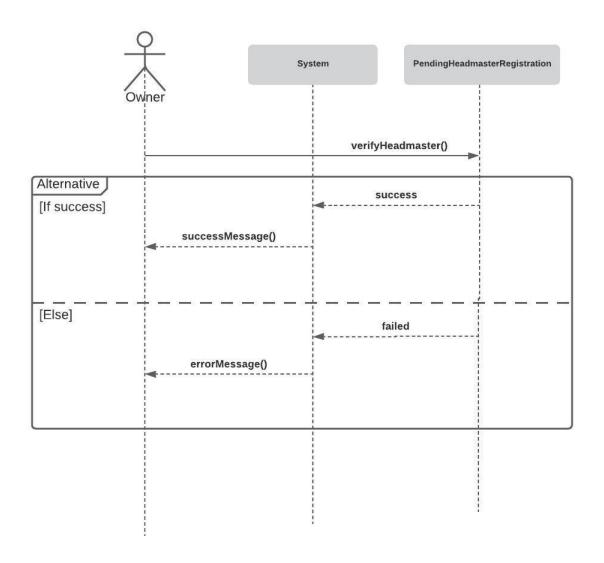

Fig 15: Sequence Diagram for Headmaster Verification

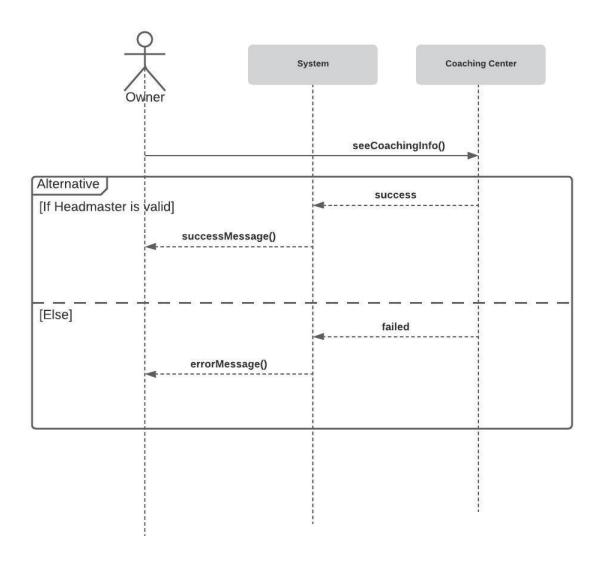

Fig 16: Sequence Diagram for Coaching Information

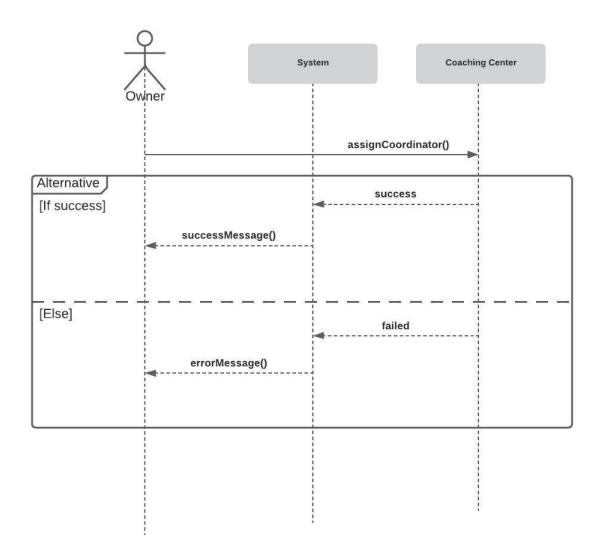

Fig 17: Sequence Diagram for Assign Coordinator

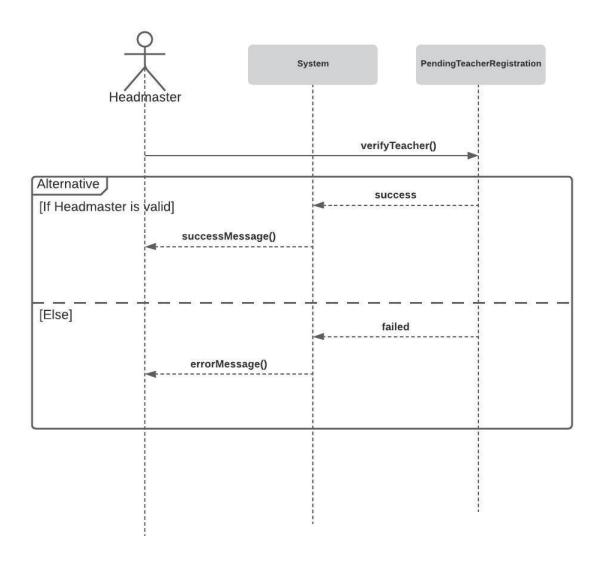

Fig 18: Sequence Diagram for Teacher Verification

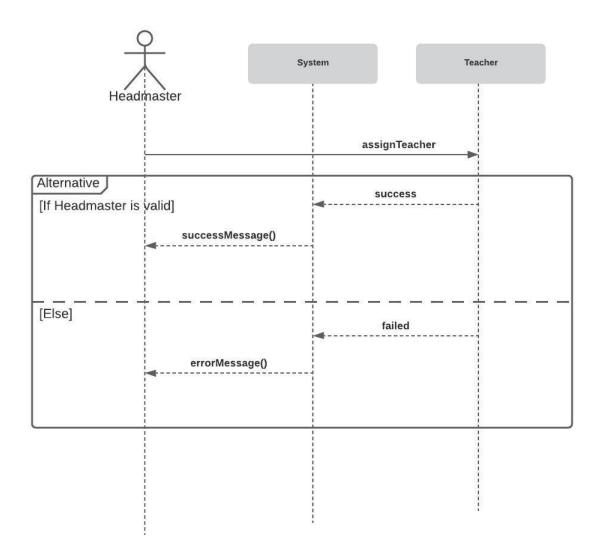

Fig 19: Sequence Diagram for Assign Teacher

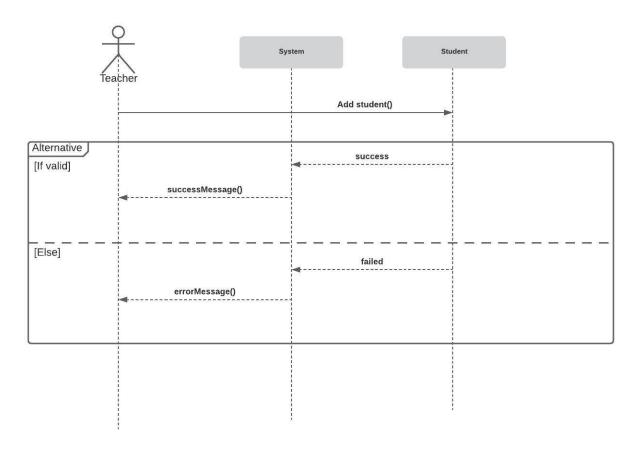

Fig 20: Sequence Diagram for Add Student

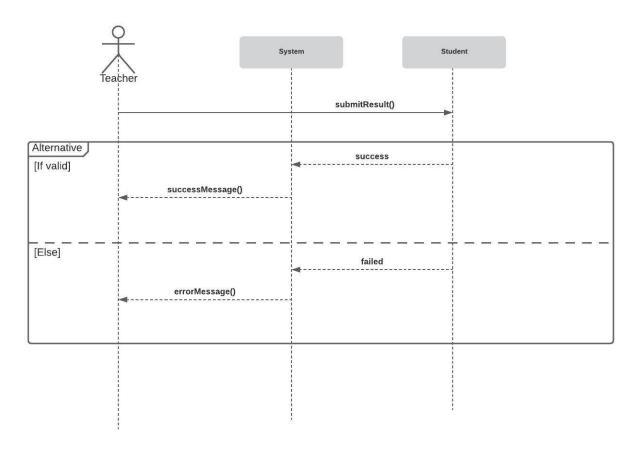

Fig 21: Sequence Diagram for Student Result

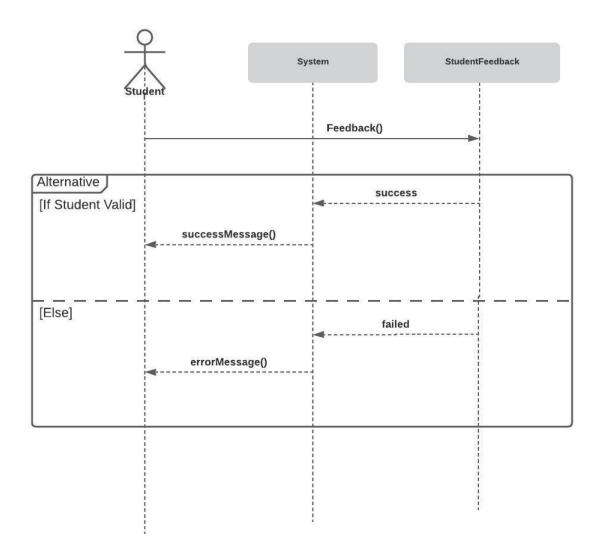

Fig 22: Sequence Diagram for Student Feedback

## 3.3 ENTITY RELATIONSHIP DIAGRAM

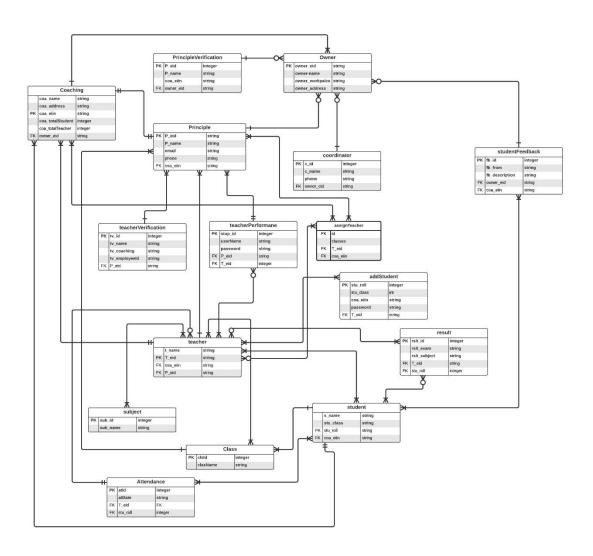

Fig 23: ERD Diagram

## **DEVELOPMENT TOOL & TECHNOLOGY**

## 4.1 Development Technology

- 1. HTML
- 2. CSS (Cascading Style Sheet)
- 3. Bootstrap JavaScript
- 4. Django (Python web framework)

## **4.2 Development Tools and Platforms**

- 1. Pycharm (code editor)
- 2. Chrome browser
- 3. Command line terminal
- 4. Github Localhost

## **USER INTERFACE**

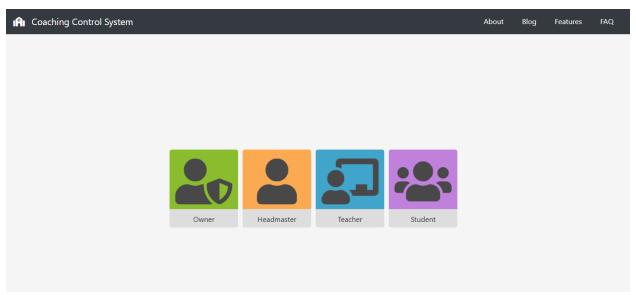

Fig 24: Home Page

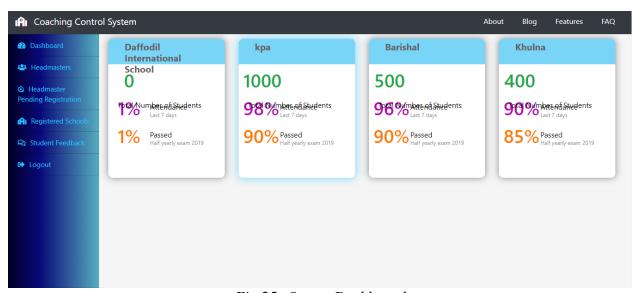

Fig 25: Owner Dashboard

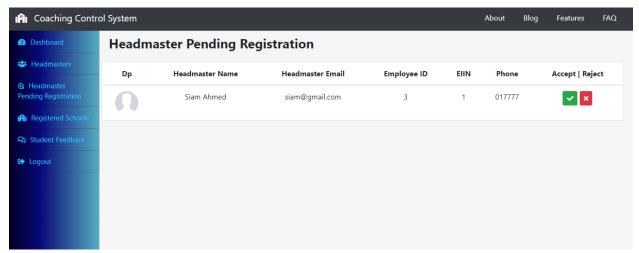

Fig 26: Headmaster pending request list

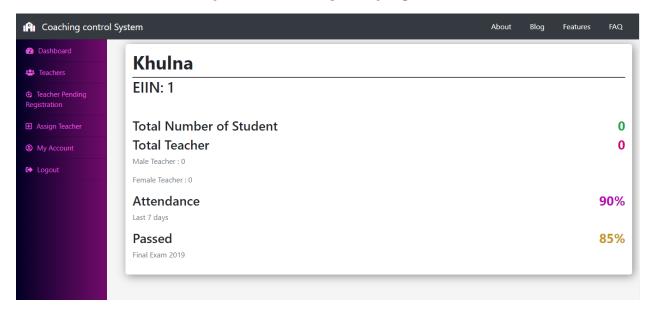

Fig 27: Headmaster dashboard

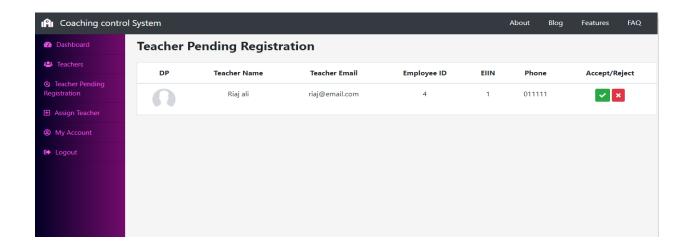

Fig 28: Teacher request list

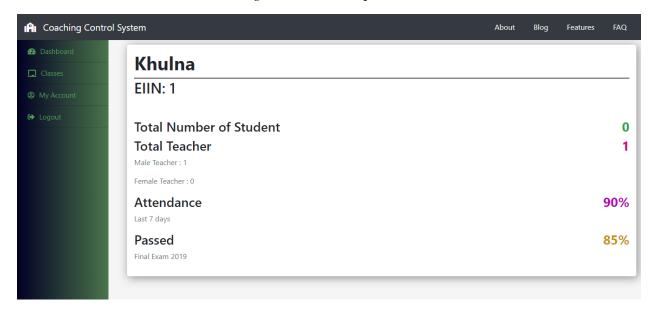

Fig 29: Teacher dashboard

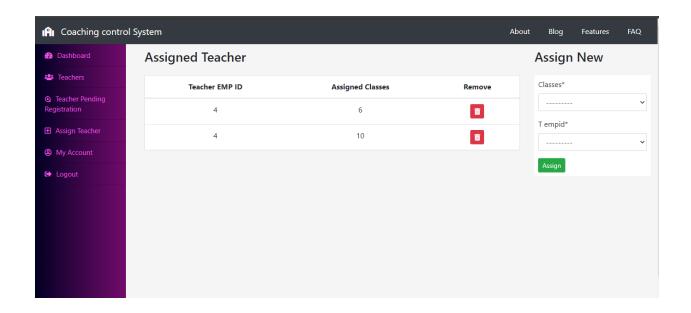

Fig 30: Assign teacher list

### **SYSTEM TESTING**

### **6.1 INTRODUCTION TO SYSTEM TESTING:**

Testing is a method to check whether the actual software product matches expected requirements and to ensure that software product is Defect free. It involves execution of system components using manual or automated tools to evaluate one or more properties of interest. The purpose of software testing is to identify errors, gaps or missing requirements in contrast to actual requirements. Test plan is one of the standard documents that should be produced in most software engineering projects. The test plan should be written as soon as requirements have been identified. The system will be tested with sample data to see how it would handle input and output functions as well as extreme data or conditions to determine the system behavior in overloaded situations, which will directly slow the system that behaves in failure, or extreme situations.

| Test Case 1        |                       | Test              | Test case name: Registration |         |  |
|--------------------|-----------------------|-------------------|------------------------------|---------|--|
| System: Coaching   | Control System        | Subs              | ystem: N/A                   |         |  |
| Design by: Joy     |                       |                   | Design Date:                 |         |  |
| Executed by:       |                       |                   | Executed Date:               |         |  |
| Short Description: | Target of this case i | s to registration | for access into the syst     | em      |  |
| Precondition: User | s should have prope   | er information.   |                              |         |  |
| Step               | Action                | Response          | Pass/Fail                    | Comment |  |

| 1 | User data is save in the database | System redirect<br>the user to login<br>page | Pass |  |
|---|-----------------------------------|----------------------------------------------|------|--|
|   | do not fulfill the for            | •                                            |      |  |

Tab 15: Test Case No – 1

| Test Case 2             |                                                          |                                                            | Test case name: Login |         |  |
|-------------------------|----------------------------------------------------------|------------------------------------------------------------|-----------------------|---------|--|
| System: Coa             | aching Control System                                    | Subsys                                                     | stem: N/A             |         |  |
| Design by: Joy          |                                                          |                                                            | Date:                 |         |  |
| Executed by:            |                                                          |                                                            | ed Date:              |         |  |
| Short Descr             | iption: Target of this case                              | e is that the user can                                     | login to the syst     | em.     |  |
|                         | •                                                        | per information.                                           |                       |         |  |
|                         | •                                                        | r                                                          |                       |         |  |
|                         | Action  Enter correct username and                       | Response System redirect the user to home                  | Pass/Fail Pass        | Comment |  |
| Step                    | Action  Enter correct                                    | Response System redirect                                   |                       | Comment |  |
| Step 1                  | Action  Enter correct username and password              | Response  System redirect the user to home page            |                       | Comment |  |
| Step  1  Post Condition | Action  Enter correct username and password successfully | Response  System redirect the user to home page  he system | Pass                  |         |  |

*Tab 16: Test Case No* − 2

| Test Case 3         |                                            |                                              | Test case name: Headmaster Verification |                 |         |
|---------------------|--------------------------------------------|----------------------------------------------|-----------------------------------------|-----------------|---------|
| System: Coaching    | Control System                             |                                              | Subsys                                  | tem: N/A        | _       |
| Design by: Joy      |                                            |                                              | Design                                  | Date:           |         |
| Executed by:        |                                            |                                              | Execut                                  | ed Date:        |         |
| Short Description:  | Target of this case                        | is verify hea                                | admaste                                 | r and accepted. |         |
| Precondition: Head  | dmaster must be leg                        | al.                                          |                                         |                 |         |
| Step                | Action                                     | Response                                     |                                         | Pass/Fail       | Comment |
| 1                   | Headmaster<br>verification<br>successfully | System store the information to the database |                                         | Pass            |         |
| Post Condition: Ho  | eadmaster can acces                        | ss to the sys                                | tem                                     | ,               | '       |
| Fail Case: If headr | naster is not legal, h                     | ne/she can n                                 | ot acces                                | s the system.   |         |

Tab 17: Test Case No – 3

| Test Case 4        |                        |                                              | Test case name: See Coaching Information |                   |                    |
|--------------------|------------------------|----------------------------------------------|------------------------------------------|-------------------|--------------------|
| System: Coaching   | Control System         |                                              | Subsys                                   | tem: N/A          |                    |
| Design by: Joy     |                        |                                              | Design Date:                             |                   |                    |
| Executed by:       |                        |                                              | Execut                                   | ed Date:          |                    |
| Short Description: | Target of this case    | is coaching                                  | owner s                                  | ee all informatio | n of all branches. |
| Precondition: Mus  | t be save all inform   | ation of all                                 | branch i                                 | ndividually.      |                    |
| Step               | Action                 | Response                                     |                                          | Pass/Fail         | Comment            |
| 1                  | Access all information | System store the information to the database |                                          | Pass              |                    |
| Post Condition: O  | wner can see all inf   | ormation.                                    |                                          |                   |                    |
| Fail Case: If owne | r is not legal, owne   | r cannot acc                                 | ess the s                                | ystem.            |                    |

Tab 18: Test Case No – 4

| Test Case 5                           |                     | Test case name: Assign coordinator |          |                  |                            |
|---------------------------------------|---------------------|------------------------------------|----------|------------------|----------------------------|
| System: Coaching                      | Control System      |                                    | Subsys   | stem: N/A        |                            |
| Design by: Joy                        |                     |                                    | Design   | Date:            |                            |
| Executed by:                          |                     |                                    | Execut   | ed Date:         |                            |
| Short Description: solve the problem. | * *                 | m occurs in a                      | ny bran  | ch then owner ca | nn assign a coordinator to |
| Precondition: Whe                     | en happened any pr  | roblem                             |          |                  |                            |
| Step                                  | Action              | Response                           |          | Pass/Fail        | Comment                    |
| 1                                     | Assign coordinator  | System take a report               |          | Pass             |                            |
| Post Condition: So                    | olve the issue.     |                                    |          |                  |                            |
| Fail Case: If owne                    | r cannot access, ov | wner cannot s                      | see feed | back.            |                            |

*Tab 19: Test Case No − 5* 

| Test Case 6                     |                             |                                              | Test case name: Get Feedback from Student |                  |         |
|---------------------------------|-----------------------------|----------------------------------------------|-------------------------------------------|------------------|---------|
| System: Coaching Control System |                             |                                              | Subsys                                    | tem: N/A         |         |
| Design by: Joy                  |                             |                                              | Design                                    | Date:            |         |
| Executed by:                    |                             |                                              | Execut                                    | ed Date:         |         |
| Short Description:              | Owner will get feed         | dback from                                   | student                                   | using the system |         |
| Precondition: Whe               | en happened any pro         | blem                                         |                                           |                  |         |
| Step                            | Action                      | Response                                     |                                           | Pass/Fail        | Comment |
| 1                               | Get message<br>from student | System store the information to the database |                                           | Pass             |         |
| Post Condition: Cl              | heck messages.              |                                              |                                           |                  |         |
| Fail Case: If owne              | er cannot access, ow        | ner cannot s                                 | see feedl                                 | oack.            |         |

Tab 20: Test Case No – 6

| Test Case 7         |                                         |                                              | Test case name: Teacher Verification |             |         |
|---------------------|-----------------------------------------|----------------------------------------------|--------------------------------------|-------------|---------|
| System: Coaching    | Control System                          |                                              | Subsys                               | tem: N/A    |         |
| Design by: Joy      |                                         |                                              | Design                               | Date:       |         |
| Executed by:        |                                         |                                              | Execut                               | ed Date:    |         |
| Short Description:  | Target of this case                     | is verify tea                                | cher and                             | d accepted. |         |
| Precondition: Teac  | cher must be legal.                     |                                              |                                      |             |         |
| Step                | Action                                  | Response                                     |                                      | Pass/Fail   | Comment |
| 1                   | Teacher<br>verification<br>successfully | System store the information to the database |                                      | Pass        |         |
| Post Condition: Te  | eacher can access to                    | the system                                   |                                      |             |         |
| Fail Case: If teach | er is not legal, he/sh                  | e cannot ac                                  | cess the                             | system.     |         |

Tab 21: Test Case No – 7

|                     |                             |                                              | Test case name: Assign teacher to class or subject |               |         |
|---------------------|-----------------------------|----------------------------------------------|----------------------------------------------------|---------------|---------|
| System: Coaching    | Control System              |                                              | Subsys                                             | tem: N/A      |         |
| Design by: Joy      |                             |                                              | Design                                             | Date:         |         |
| Executed by:        |                             |                                              | Execut                                             | ed Date:      |         |
| Short Description:  | Headmaster assign           | teacher all                                  | class or                                           | subject.      |         |
| Precondition: Assi  | gn teacher to class v       | who perfect                                  | for each                                           | r classes.    |         |
| Step                | Action                      | Response                                     |                                                    | Pass/Fail     | Comment |
| 1                   | Assign teacher successfully | System store the information to the database |                                                    | Pass          |         |
| Post Condition: Te  | eacher take that class      | s.                                           |                                                    |               |         |
| Fail Case: If headr | master is not assign        | class, teach                                 | er canno                                           | t take class. |         |

*Tab 22: Test Case No − 8* 

| Test Case 9         |                          |                                              | Test case name: Teacher add student |           |         |
|---------------------|--------------------------|----------------------------------------------|-------------------------------------|-----------|---------|
| System: Coaching    | Control System           |                                              | Subsys                              | tem: N/A  |         |
| Design by: Joy      |                          |                                              | Design                              | Date:     |         |
| Executed by:        |                          |                                              | Execut                              | ed Date:  |         |
| Short Description:  | Add student.             |                                              |                                     |           |         |
| Precondition: Stud  | ent must be authen       | tic.                                         |                                     |           |         |
| Step                | Action                   | Response                                     |                                     | Pass/Fail | Comment |
| 1                   | Add student successfully | System store the information to the database |                                     | Pass      |         |
| Post Condition: St  | udent can attend in      | class.                                       |                                     |           |         |
| Fail Case: If teach | er is not legal, teach   | ner cannot a                                 | dd stude                            | nt.       |         |

Tab 23: Test Case No – 9

| Test Case 10        |                            |                                              | Test case name: Teacher add student result |           |         |
|---------------------|----------------------------|----------------------------------------------|--------------------------------------------|-----------|---------|
| System: Coaching    | Control System             |                                              | Subsys                                     | tem: N/A  |         |
| Design by: Joy      |                            |                                              | Design                                     | Date:     |         |
| Executed by:        |                            |                                              | Execut                                     | ed Date:  |         |
| Short Description:  | Teacher will upload        | d all subject                                | result.                                    |           |         |
| Precondition: Stud  | lent must be authent       | ic.                                          |                                            |           |         |
| Step                | Action                     | Response                                     |                                            | Pass/Fail | Comment |
| 1                   | Result upload successfully | System store the information to the database |                                            | Pass      |         |
| Post Condition: St  | udent can get result.      |                                              |                                            |           |         |
| Fail Case: If teach | er is not legal, teach     | er cannot u                                  | pload re                                   | sult.     |         |

*Tab 24: Test Case No – 10* 

| Test Case 11                    |                           |                                              | Test case name: Send student feedback |                 |                  |  |
|---------------------------------|---------------------------|----------------------------------------------|---------------------------------------|-----------------|------------------|--|
| System: Coaching Control System |                           |                                              |                                       | tem: N/A        |                  |  |
| Design by: Joy                  |                           |                                              |                                       | Date:           |                  |  |
| Executed by:                    |                           |                                              |                                       | ed Date:        |                  |  |
|                                 | n: Student give feed      |                                              | oaching,                              | any other issue | s or suggestion. |  |
|                                 |                           |                                              |                                       |                 |                  |  |
| Step                            | Action                    | Response                                     |                                       | Pass/Fail       | Comment          |  |
| 1                               | Send message successfully | System store the information to the database |                                       | Pass            |                  |  |
|                                 | Owner can get stude       |                                              |                                       |                 |                  |  |
| Fail Case: If stud              | lent is not authentic,    | cannot send                                  | •                                     |                 |                  |  |

Tab 25: Test Case No – 11

### **CONCLUSION**

In our country one person has many coaching centers or branches. Manually it is very difficult to collect all information regularly from all branches. This time is very critical for covid-19. This time is very bad for human race. There is no substitute for online education worldwide at the present time. All educational institutions are now offering lessons online. The coaching owner can improve the quality of education by observing it properly. Using this system owner, headmaster and teacher can smartly work for developing education system with great communication.

#### 7.1 Github Link:

https://github.com/shaonroyjoy

#### 7.2 Limitations

- o The main limitation is legality check is manually.
- O There is no student attendance system.

#### 7.3 Obstacles and Achievement

#### **Obstacles:**

- o Adjustment of new technology and new environment.
- o Facing deadline.
- o Collecting data from various sources is very difficult.

#### **Achievement:**

- o Successfully completed the project.
- o Learning many thing and new technologies.
- o Knowledge about documentations and development.

#### 7.4 Future Work

Though this application works properly. But I have to add some new advanced features to make the systems up to date. The future work will be coming soon like-

- Automatic legality check
- Student attendance

### REFERENCES

[1] Proposed system model

https://www.guru99.com/what-is-sdlc-or-waterfall-model.html

[2] Gantt chart:

https://www.projectmanager.com/gantt-chart

[3] SRS:

https://searchsoftwarequality.techtarget.com/definition/software-requirements-specification

[4] Use case diagram:

https://lucid.app/documents#/dashboard?folder\_id=home&browser=icon

[5] Activity diagram:

https://lucid.app/documents#/dashboard?folder\_id=home&browser=icon

[6] Sequence diagram:

 $\underline{https://lucid.app/documents\#/dashboard?folder\_id=home\&browser=icon}$ 

[7] ER diagram:

https://lucid.app/documents#/dashboard?folder\_id=home&browser=icon

[8] Test case:

https://www.guru99.com/software-testing-introduction-importance.html http://softwaretestingfundamentals.com/test-case/

## **Plagiarism Test Report**

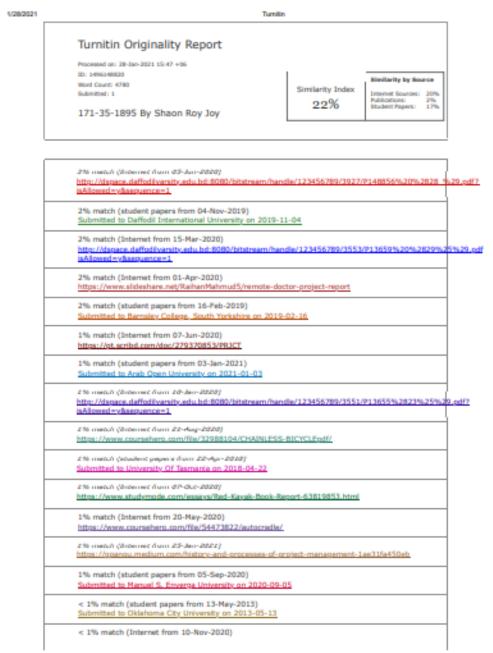

https://www.tumitin.com/neversport\_printview.asp?eq=1&eb=1&esm=10&cid=1496148820&cid=0&n=0&m=2&crr=52&r=10.404361651624727&lang=e... 1/7

1/28/2021 Turnitin

http://dstace.deffodiversity.edu.bd:8080/bitstream/handie/123456789/3552/P13658%20%287%29%29.ng/? sAlound=v&sepunce=1 < 1% match (Internet from 27-Nov-2020) https://www.sisteshare.net/robinatdas1993/final-presentation-42714632 < 1% match (student papers from 30-Aug-2013). Submitted to Coformation Education Limited on 2013-00-30. < 1% match (student papers from 05-May-2013) Submitted to Arab Open University on 2013-05-05 < 1% match (Internet from 05-Mar-2020) http://rima.ilu.edu.ok:64447/oad/collect/00electron/tmp/T00376E2003CSMCS.html < 1% match (Internet from 27-Aug-2018) Capes-Track-Develoment-Application.pdf < 1% match (Internet from 24-Nov-2012) http://www.blag.org/docs/GDSN\_Presentat on Mult Source.odf < 1% match (student papers from 15-Nov-2019) Submitted to Great Oak High School on 2019-11-1 < 1% match (Internet from 06-Jan-2020) http://danace.daffodsverativ.edu.bd;5080/bitatream/handle/123455789/1547/913646%20%2824% a Adhese de vidas en cence e T < 1% match (Internet from 30-Sep-2019) https://thesis.cust.edu.gk/UnloadedFlies/Sharla%20Kausar%20-MPM153032.pdf Project: Coaching Control System Submitted By: Shaon Roy Joy ID: 171-35-1895 A project submitted in partial fulfillment of the requirement for the degree of Bachelor of Science in Software Engineering, Department of Software Engineering Deficial International University Copyright @ 2020 by Daffodi International University DECLARATION I hereby declare that the project title "Coaching Control System" is an original record done by me under the supervision of Ms. Nusrat Jahan, Sensor Lecturer Department of Software Engineering. Deffodil International University bewards the partial fulfillment of requirement for of degree of Bachelor of Science in Software Engineering during the period of 2017-2021. I also state that this project has not been submitted anywhere in the partial fulfillment for any degree of this or any other University, ACKNOWLEDGEMENT In this current world of competition there is a race of existence in which those who are having will come forward to succeed. Project is a bridge between theoretical and practical working. It is true that I have taken efforts in this protect, However, it would not have been possible without the kind support and help of many individuals. On the very start this report, I would like to stretch my cordial &heartfelt obligation towards all the personages who have helped me in this endeavor. Without their active guidence, help, cooperation and ancoupagement I would not have made advancement in the project. First of all I would like to thank the Almighty God for guiding the to work on the right pathway of life. Without the state of God I could not complete this groject. I would like to excess my contitude towards my surents and members of Deffodil International University for their kind and co-operation and encouragement which helped me in completion of this project. I would like to sincerely thank the Head (In-Charge) Dr. Imran Mahmud, Department of Software Engineering, And also all the honorable teachers who teach me in such an interesting and understandable way full of enjoyment and make extra efforts to teach me and help me grow. I am always. gneteful for their kindness and support. I am highly indebted to Mr. Nusnit Jahan Senior Lecturer Department of Software Engineering for his outdance and constant supervision as well as for encoding recessary information recentling the crosect & also by wheatle suggestions and support on completion of this project in its present. I am grateful to my Department staff members, Lab technicians and Non-teaching staff members for their extreme help throughout my project. And at last but not the least I would like to express my love to my batch mate, who directly or indirectly helped me to finish this task. ABSTRACT "Coaching Control System" is a web-based application where There are many

\$/28/2021 Tumbin

coaching centers in our country. One person has many coaching centers or branches. Manually it is very difficult to collect all information regularly from all branches. Then, coaching centers are not monitored properly and the quality of coaching gets down. If they use a system that collects data from all branches and provides it to the owner then the owner can monitor every place and take proper steps. Owner can verify all branches and headmaster. If an issue occurs then the Owner can assign a coordinator to solve the problem. Owners get feedback from coaching students according to coaching. It will help them to improve education quality. Table of Contents DECLARATION ACKNOWLEDGEMENT ABSTRACT CHAPTER 1 1. INTRODUCTION 1 1.1 Project Overview 1.2 Project purpose 1 ...
Background 1 ... 2.2 Benefit 1 ... 2.3 Goal 1.3 Stakeholder 1.4 Proposed System Model 1.4.1 Waterfull-Model 1.4.2 How We Used Waterfull 1.5 Project Schedule 1.5.1 Garnt Chart 1.5 C. Phase 1.5 Related Work 1.7 Problem Sta Proposed Solution CHAPTER 2.2. SOFTWARE REQUIREMENT SPECIFICATION 2. 1 Software Repulsment Specifications 2.2 Functional Requirements 2.3 Ron-Functional R 2.4 Software Requirements 2.5 Hardware Requirements 2 3 4 7 7 7 8 8 8 8 9 9 9 10 11 11 11 12 13 13 13 13 13 14 14 CHAPTER 3 3, SYSTEM ANALYSIS 3.1 Use Case Discrem 3.2 Use Case Description 3.3 Activity Discram 3.4 Sepuence Dispress 3.5 Entity Relationship Discrett CHAPTER 4 4. DEVELOPMENT TOOL & TECHNOLOGY 4.1 Development Technology 4.2 Development Tools & Platforms CHAPTER 5 5. USER INTERFACE CHAPTER 6 6, SYSTEM TESTING 6.1 Introduction to System Testing CHAPTER 7 7.1 Github link 7.2 Limitations 7.3 Obstacles and Achievement 7.4 Future work 8. REFERENCES 15 16 23 32 42 43 43 44 47 59 59 59 59 60 CHAPTER 1 INTRODUCTION 1.1 Project Overview There are many coaching centers in our country. One person has many coaching centers or branches. Manually it is impossible to collect all information regularly from all branches. Then, coaching centers are not monitored properly and the quality of coaching gets down. If they use a system that collects data from all branches and provides it to the owner then the owner can monitor every place and take proper steps. Owner can verify all branches and headmasters. If an issue occurs, the Owner can assign a coordinator to solve the problem. Owners get feedback from coaching students according to coaching. Headmaster also plays a role in the system. Headmaster can assign teachers and submit their performance in the system. Teachers can add students in specific classes. In my system the teacher will input data like student attendance, result and other extracumicular activity. Teachers also provide students with a username and password to access the system. Using this system, students can send any feedback like any problem they have faced. It will help them to improve education quality. 1.2 Project Purpose The main purpose of this project. This time is very critical for covidi-19. This time is very bad for the whole human race. There is no substitute for online education worldwide at the present time. All educational institutions are now offering lessons online. The coaching sener can improve the quality of education by observing it properly. Manually it is impossible to collect all information regularly from all branches. Then, coaching centers are not monitored properly and the quality of coaching gets down. If occurs any problem then the owner can assign a coordinator to solve the problem. This will further improve the education of the students. 1.2.1 Background: Coaching Control System is a web based application which is totally computerized system design for Coaching owner, headmaster, teachers and students. It mainly developed for coaching owner can improve the quality of education by observing it properly. The purpose of the system is to make a platform where owner can easily observed all coaching branches. This system is very user friendly and easy to use. 1.2.2 Benefit; Using this system owner can easily find the situation of coaching branches. Owner can collects data from all branches and also monitor every place and take proper steps. He or she can also find out all information of all branches. Branch headmaster can easily see all the information of coaching. Teachers can see all student information. This will greatly improve the quality of education, 1.2.3 Goal: The main goal of my application is further improvement in the quality of education and also build a platform where coaching owner can easily enquiry all branches, so that the owner can observe in an easy way. And save their time and money. 1.3 Stakeholders There are seven types of stakeholder in this project. 1. The system developer 2. Users (Owner, Headmaster, Teacher, Student) 3. Quality Tester 4. Web developer 1.4 Proposed System Model Proposed system model besically describes which model to follow for developing the system. What is the protect about and what are the new features in the project than other existing projects? For this system I think the waterfall model is perfect. Why and how they are working are describing details below, figure [1] 1.4.1 Waterfall-Model Our proposed system model is a waterfall model. Because- ? Our requirements are very clear and fixed. ? Easy to arrange tasks ? Clearly defined stages. ? Simple and easy to understand and easy to use. ? Strong disciplined process. L.4.2 flow We Used Waterfall L. First of all first gathering requirements. The its for the software in terms of both, the deal and functionality is taken. 2. When all the requirements are complete to gether. Then an architecture of the avatem drawn to simplify the process of the tementation, 1. According to bluenrist design start to

https://www.tumilin.com/newreport.printriess.sep?eg=1&eb=1&esm=10&cid=1496148820&eid=0&n=0&m=2&em=52&=10.404361651624727&iang=e\_\_\_\_37

.....

implement the system. 4. When implementation is complete the implementation software now verified and tested by the teams one's the system testing is complete, ted overturn the system to implement further changing the requirements can't be done. S. Setting up of the system or software after a developer runs and testing is done. 6. Regular updating. ventication and debugging of the software. Waterfall Model Figure 2: Project proposed model 1.5 Project Schedule Project schedulino is a mechanism to communicate what tasks need to get done and which organizational resources will be allocated to complete those asks in what timeframe. A project schedule is a document collecting all the work needed to deliver the project on time. A schedule is commonly used in the project planning and project portfolio management parts of project management. [1] 1.5.1 Gentt Chart A Gentt chart is a series of horizontal lines shows the amount of work done or production co certain periods in relation to the amount planned for those periods, figure [2] Figure 2: Gantt chart 1.5.2 W65 Planning For Development Phase 1. Project plan [12 June 2020 to 18 June 2020] 2. Requirement gathering [24 June 2020 to 27 June 2020] o Analysis [27 June 2020 to 3 July 2020] o Brainstorming o Interview o Observation o Impleme Analysis 4. Feasibility study [5 July 2020 to 15 June 2020] 5. Design [03 Nov 2020 to 05 Dec 2020] o System design o Database design and Imple entation o UML design o Syste User Interface (UI) 6. Development [10 August 2020 to 10 September 2020] o User Module (candidate) o Administrator Module 7. Testing [11 January 2020 to 15 January 2020] o Test plan o Test Case o Test Execution 1.6 Related Work There are a lot of Coaching Manag System. They mainly focus on attendance system or student tracking system or specifies a part only. They develop a one side tracing system. But they cannot focus on the maintenance system. So in this application coaching owner find all braches information and also find headmaster list, branch list and student feedback list. This application has unique facilities like owner easily find headmaster, find all information, see student feedback, send coordinator. 1.7 Problem Statements In this application, I face many problems for building the system. Headmaster and teacher verification is the big issue in this application. Another problem is accepts and reject system in this code in the Django framework. It is difficult to work with new technology. As there is no application like this so it is hard to collect the requirements. It is difficult to handle the user base authentication. To design a responsive and user friendly user interface was really a big challenge. 1.8 Proposed Solution In my osed system, I am going to provide solutions for only authorized person can login. I try to know the technology that I use in this system in depth. It is very user friendly. A fake person cannot enter the system because first of all need to check. To design a user friendly and responsive user interface I prefer the most commonly used CSS framework bootstrap. CHAPTER 2 SOFTWARE REQUIREMENTS SPECIFICATION 2.1 Software Requirements Specification A software requirements specification is the official representation of what the system developer should implement. The SRS fully describes what the software how it will be expected to redact and also includes the cost of the entire software. SRS is a d. SRS should comprise both the definition of user requirements and also the specification requirements the documents provide the whole overview of the software. Because of SRS developers can easily understand the requirements of software and know what they should implement. 2.2 Functional Requirements o Users can register and login in the system. o Coaching owner can see his/ her all branches, o The owner can verify headmasters, o The owner can see all headmaster list. o The owner will be able to see all the information of all branch. o The owner can get feedback from student. o Headmaster can verify teachers. o The Headmaster will be able to see all the information of his branch, o The Headmaster will be able to assign teacher to the class. o Teacher will be able to add student in classroom. o Teacher will be able to add student result, o Student will be able to send feedback to the owner. 2.3 Non-Functional Requirements o Users can change their passwords, o This website is capable enough to handle users without affecting its performance, o The software is portable. So moving from one OS to another OS does not create any problem. o All the system data is protected and it concerns the security of the data. So it is reliable, o The system's use interface is easy to understand and user friendly. 2.4 Software Requirements Operating system: Windows 10 Frontend: HTML, CSS, Bootstrap, JavaScript. Backend: Django (Python) Database: SqLite Code Editor: PyCharm Community Edition 2020.3 2.5 Hard Requirements Processor: Intel core iS RAM: 4GB Hard Disk: 278 HDD CHAPTER 3 SYSTEM ANALYSIS 3.1 USE CASE DIAGRAM Figure 3: Use Case Diagram 3.2 USE CASE DESCRIPTION Use Case Name Headmaster Verification Actor Headmaster, Owne Description Owner can verify all headmaster of all coaching branch when they enter the system. Precondition Headmaster must be legal. Trigger By clicking on headmaster verification button Flow of Events ? Headmaster will register himself with proper information. ? Owner will get all information from headmaster ? Owner verify headmaster with proper verification. Post Condition Headmaster will added the system. Use Case Name See School Information Actor Owner, Headmaster, Teacher, Student Description Owner can

1/28/2021 Turnitin

see all information of all coaching individually. Precondition Must be save all data in system Trigger By clicking See Information button Flow of Events ? Owner can check all coaching information ? Owner can see Headmaster, Teacher, Student Activity ? Owner will click See Information button Post Condition Owner can see all School Information Use Case Name Communicate with Headmaster Actor Owner, Headmaster Description Owner will be Communicate with Headmaster Precondition Headmaster must be verified Trigger By clicking nunicate with Headmaster button Flow of Events ? Owner can con Headmaster ? Owner can sent notification to Headmaster Post Condition By clicking on the button then communicate with Headmaster Use Case Name Assign coordinator to School Actor Owner, Coordinator Description When any problem occurs then owner can assign a coordinator to solve the problem. Precondition When happened any problem Trigger By clicking Coordinator assign button Flow of Events ? Owner can assign a coordinator nator can take action with owner permission Post Condition By clicking on the button then assign coordinator Use Case Name Get Feedback from Student Actor Owner, Student Description Owner will get feedback from student using the system. Precondition When happened any problem Trigger By clicking Student feedback button Flow of Events ? Owns can get Student feedback ? When get logical feedback then take action Post Condition By clicking on the button then get feedback Use Case Name Headmaster Login Actor Headmaster Description Provide correct username and password when the Headmaster want to access the system Precondition Headmaster should remain in the login clicking on the login button Flow of Events ? Two text fields to give input of the username and password respectively 7 Write the username and password on that field and click the login button Post Condition Store in the database Use Case Name Teacher Verification Actor Headmaster, Teacher Description Headmaster can verify all Teacher of coaching when they enter the system Precondition Teacher must be authentic Trigger Headmaster verify teache Flow of Events ? Teacher will register himself with proper information ? Headmaster will get all information from teacher 7 Headmaster verify teacher with proper verification Post Condition By clicking on the button then verify Use Case Name Assign teacher to class or subject Actor Headmaster, Teacher Description Headmaster assign teacher all class or subject Precondition Assign teacher to class who perfect for each classes Trigger Assign teacher of all classes by clicking on the button Flow of Events ? Headmaster can assign teacher ? Headmaster select teacher with schedule Post Condition By clicking on the button then conform teacher Use Case Name Headmaster Login Actor Headmaster, Teacher Description Provide correct username and password when the teacher want to access to condition Teacher should remain in the looin page Tripo Assign teacher of all classes by clicking on the button Flow of Events ? Two text fields to give input of the username and password respectively ? Write the username and password on that field and click the login button Post Condition Store in the database Use Case Name Add studen Actor Teacher, Student Description Teacher can add student in the system Precondition Student must be authentic Trigger By clicking add student button Flow of Events ? Teacher add student when the student is new or not registered ? Teacher add student whe is authentic Post Condition By clicking on the add student button Use Case Name Upload result Actor Teacher, student Description Teacher will upload all subject result Precondition Student must be attend examination Trigger By clicking on upload result button Flow of Events ? Student attend exam and teacher give marks ? Input subject result ? Teacher upload result subject wise ? Click on upload button Post Condition Store in the database Use Case Name Provide username and password Actor Teacher, student Description Teache provide username and password when a student is not registered Precondition When Student is new or has not username and password Trigger Click provide username and ord link Flow of Events ? Teacher give a username and password to student ? Student can access the system when he or she get a username and password Post Condition Student can access the existem Use Case Name Student Login Actor Teacher: Student Description Provide correct username and password when the student want to access the sy ndition Teacher should remain in the login gage Tripger Assign teacher of all classes by clicking on the button Flow of Events ? Two text fields to give input of the username and password respectively 7 Write the username and password on that field and click the login button Post Condition Store in the database Use Case Name Send Feedback Actor Teacher, Student Description Student give feedback about coaching branch, any other issues or suggestion Precondition When student get any issues or suggestion and send feedback Trigger Student click write and send button Flow of Events 7 Student can share perso opinions ? Student will send feedback about coaching, teacher or other problem ? Student will write any suggestion and send Post Condition Store in the database 3.3 Activity Diagram Figure 4: Activity Diagram of User Registration Figure 5: Activity Diagram of User Login gure 6: Activity Diagram of Headmaster Verification Figure 7: Activity Diagram of all Coaching Branch Information Figure 8: Activity Diagram of Assign Coordinator Figure 9: Activity Diagram of Teacher Verification Figure 10: Activity Diagram of Assign Teache

1/28/2021 Tumbr

Activity Dispress of Add Student Figure 12: Activity Dispress of Submit Student Result 3.4 SEQUENCE DIAGRAM Figure 13: Sequence Diagnett for Registration Figure 14: Sequence Diagram for Login Figure 15: Sequence Diagram for Headmaster Verification Figure 16: Sequence Disgram for Coaching Information Figure 17: Sequence Disgram for Assign Coordinator Figure 15: Sequence Diagram for Teacher Verification Figure 19: Sequence Diagram for Assign Teacher Flours 20: Sequence Diagram for Add Student Flours 21: Sequence Diagram for Add Student Figure 22: Sequence Diagram for Student Feedback 3.5 ENTITY RELATIONSHIP DIAGRAM Figure 22: ERD Diagram CHAPTER 4 DEVELOPMENT TOOL & TECHNOLOGY 4.1 Development Technology 1. HTML 2. CSS (Cascading Style Sheet) 3. Bootstrap JavaScript 4. Django (Python web framework) 4.2 Development Tools And Platforms 1. Pycharm ( code editor ) 2. Chrome browser 3. Command line terminal 4. Github Localhoid CHAPTER 5 USER INTERFACE Fig: Home Page Fig: Owner Daseboard Fig: Headmaster pending request list Fig. Headmaster dashboard Fig. Teacher request list Fig. Teacher dashboard Fig: Assign teacher list CHAPTER 6 SYSTEM TESTING 6.1 INTRODUCTION TO SYSTEM TESTING: Testing is a method to check whether to software product matches expected requirements and to ensure that software product is Defect free. It involves execution of system components using manual or automated tools to evaluate one or more orgoerties of interest. The ourogae of software testing is to identify errors care or missing requirements in contrast to actual requirements. Test plan is one of the standard documents that should be produced in most software engineering projects. The test plan should be written as soon as requirements have been identified. The system will be extreme data or conditions to determine the availary behavior in overloaded situations. will directly slow the system that behaves in failure, or extreme situations. Test Case No - 1 Nest Case 1 Test case name: Registration System: Coaching Control System Subsystem: N/A Design by: Joy Design Date: Executed by: Executed Date: Short Description: Target of this case is to registration for access into the system Precondition: Users should have proper information. Step Action Response Pass/Fasi Comment. data is save in the database System redirect the user to login page Pass Post Condition: Users can login to the system for access to the system. Fall Case: If users do not fulfill the form system cannot save the data. Test Case No - 2 Test Case 2 Test case name: Login System: Coaching Control System Subsystem: N/A Design by: Joy Design Date: Executed by: Executed Date: Short Description: Target of this case is that the user can login to the system. Precondition: Users should have proper information. Step Action Response Pass/Fail Comment 1 Enter correct System redirect username and the user to home password name successfully Pass Post Condition: User can access to the system full Case: If username and password do not match, users can not access the system. Test Case No - 3 Test Case 3 Test case name: Headmaster Verification System: Coaching Control System Subsystem: N/A Design by: Joy Design Date: Executed by: Executed Date: Short Description: Target of this case is verify headmaster and accepted. Precondition: Headmaster must be legal. Step Action Response Persylfiel Comment 1 Headmaster System store the verification informat to the successfully database Pass Post Condition: Headmaster can access to the system fail Case: If headmaster is not legal, he/she can not access the system. Test Case No - 4 Test Case 4 Test case name: See Coaching Information System: Coaching Control System Subsystem: N/A Design by: Joy Design Date: Executed by: Executed Date: Short Description: Target of this case is coacting owner see all information of all branches. Precondition: Must be save all information of all branch individually. Step Action Res ant 1 Access all information System store the information to the database Pass Post Condition: Owner can see all information. Fail Case: If owner is not legal, owner cannot access the system. Test Case No - 5 Just Case 5 Test case name: Assign coordinator System: Coaching Control System Subsystem: N/A Design by: Joy Design Date: Executed by: Executed Date: Short Description: When any problem occurs in any branch then owner can assign a coordinator to solve the problem. Precondition: When happened any problem Step Action Response Pass/Fail Comment 1 Assign coordinator System take a report Pass Post Condition: Solve the issue. Fall Case: If owner cannot access, owner carnot see feedback, Test Case No - 6 Test Case 5 Test case name: Get Feedback from Student System: Coaching Control System Subsystem: N/A Design by: Joy Design Date: Executed by: Executed Date: Short Description: Owner will get feedback from student using the system. Precondition: When happened any problem Step Action Response Pass/Fail Comment I Get message from System store the student information to the database Pass Post Condition: Check messages. Fail Case: If owner cannot access, owner cannot see feedback. Test Case No - 7 Test Case 7 Test case name; Teacher Verification System: Coaching Control System Subsystem: N/A Design by: Joy Design Date: Executed by: Executed Date: Short Description: Target of this case is verify teacher and accepted. Precondition: Teacher must be legal. Step Action Response Pess/Fell Comment 1 Teacher System store the verification information to the successfully database Pass Post Condition:

https://www.iumitin.com/newreport\_print/www.sep?eq=1&eb=1&eem=10&cid=1496148820&cid=0&m=0&m=2&em=52&e=10.404361651624727&lang=e\_\_\_\_67

1/28/2021 Turnitr

Teacher can access to the system Fell Case: If teacher is not legal, he/she cannot access the system. Test Case No - 8 Test Case 8 Test case name: Assign teacher to class or subject System: Coaching Control System Subsystem: N/A Design by: Joy Design Date: Executed by: Executed Date: Short Description: Headmaster assign teacher all class or subject. Precondition: Assign teacher to class who perfect for each classes. Step Action Response Pass/Fail Comment 1 Assign teacher System stone the Pass successfully information to the database Post Condition: Teacher take that class. Fail Case: If headmaster is not assign class, teacher cannot take class. Test Case No - 9 Test Case 9 Test case name: Teacher add student System: Coaching Control System Subsystem: NA Design by: Joy Design Date: Executed by: Executed Date: Short Description: Add student. Precondition: Student must be autheritic. Step Action Response Para/Fell Comment 1. Add student System store the successfully information to the database Pass Post Condition: Student can attend in class. Fell Case: If teacher is not legal, teacher cannot add student. Test Case No - 10 Test Case 10 Test case name: Teacher add student result System: Coaching Control System Subsystem: N/A Design by: Joy Design Date: Executed by: Executed Date: Short Description: Teacher will upload all subject result. Precondition: Student must be authentic. Shen Action Response Pass/Fail Comment 1 Result uploed System store the successfully information to the database Pass Post Condition: Student can get result. Fell Case: If teacher is not legal, teacher cannot upload result. Test Case No - 11 Test Case 11 Test case name: Send student feedback System; Coaching Control System Subsystem; N/A Design by: Joy Design Date: Executed by: Executed Date: Short Description: Student give feedback about coaching, any other issues or suggestion. Precondition: Student must be authentic. Ship Action Response Pass/Fall Comment 1 Send message successfully System store the information to the database Pass Post Condition: Owner can get student message. Fail Case: If student is not authentic, cannot send. CHAPTER 7 PROJECT SUMMARY 7.1 Github Link: https://orthub.com/ shaorroyjoy 2.2 Limitations o The main limitation is legality check is manually, o There is no student attendance system. 7.3 Obstacles and Achievement Obstacles: o Adjustment of new technology and new environment, o Facing deadline, o Collecting data from various sources is very difficult. Achievement: o Successfully completed the project, a Learning many thing and new technologies, a Knowledge about documentations and development, 7.4 Future Work Though this application works properly. But I have to add some new advanced features to make the systems up to date. The future work will be coming soon like- a Automatic legality check a Student attendance REFERENCES [1] Proposed system model https://www.guru99.com/what-is-adicwaterfall-model.html [2] Garkt chart: https://seww.projectmanager.com/gantt-chart [3] SRS: https://searchsoftwarequality.techtarget.com/definition/software-requirementsspecification [4] Use case diagram: https://lucid.app/documents#/dashboard? folder\_id=home&browser=icon [5] Activity diagram: https://lucid.app/documents#/dashboard?folder\_id=home&browser=icon [6] Sequence diagram: https://lucid.app/documents#/dashboard?folder\_id=home&browser=icon [7] ER diagram: https://lucid.app/documents#/deshboard?folder\_id=home&brossier=icon (B) Test case: https://www.guru99.com/software-besting-introduction-importance.html http://softwaretestinghindamentals.com/best-case/ 1 2 3 4 5 6 7 8 9 10 11 12 13 14 15 16 17 18 19 20 21 22 23 24 25 26 27 28 29 30 31 32 53 34 35 36 37 38 39 40 41 42 43 44 45 46 47 48 49 50 51 52 53 54 55 56 57 58 59 60